# **الوحدة األولى قواعد البيانات**

**الدرس األول: برنامج إدارة قواعد البيانات** 

**قاعدة البيانات: مجموعة من البيانات المرتبة في جداول )مخزن لحفظ البيانات( \*\*البيانات تحتاج الى معالجة، لذلك نحتاج لبرامج إدارة قواعد البيانات**

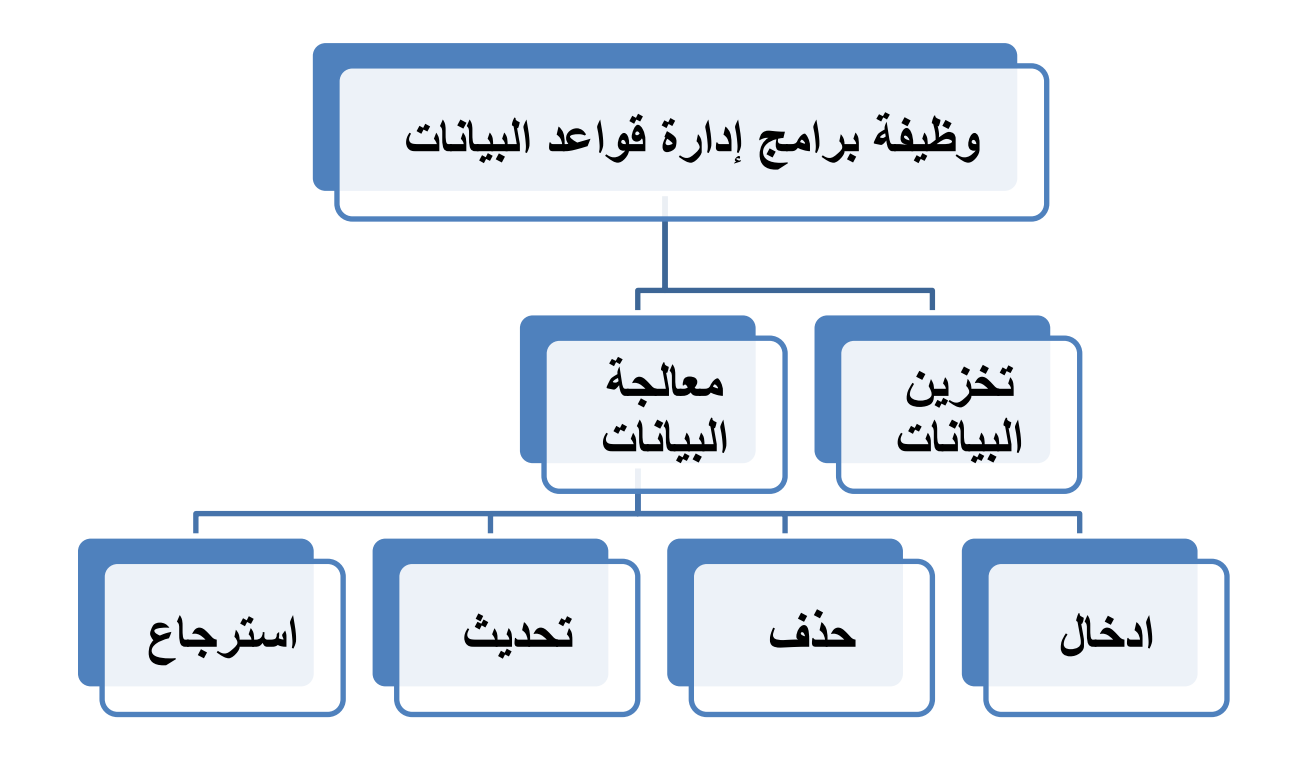

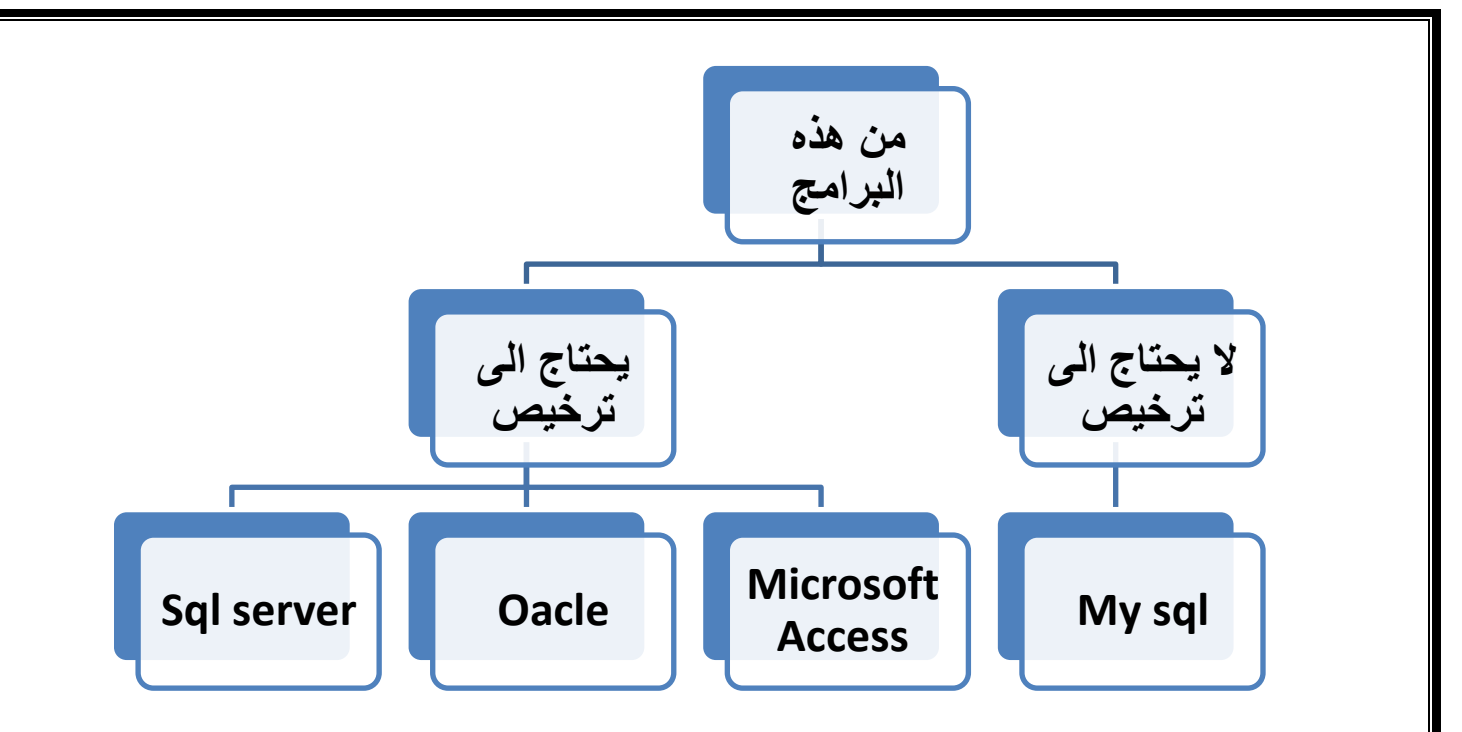

**خصائص برنامج األكسس:** 

خصائص آكسس: 1 ] قاعدة بيانات علائقية: البيانات تأخذ شكل جداول ترتبط فيما بينها بعلاقات منطقية. 2 ] تجمع أكسس مكونات قاعدة البيانات في ملف واحد، ويأخذ الامتداد accdb، حيث أن الحد الأقصى لحجم هذا الملف GB2، وهذه الخاصية تسهل التعامل مع قاعدة البيانات من جهة، ومن جهة أخرى فإن تلف ملف القاعدة يؤدي إلى فقدان قاعدة البيانات جميعها. 3 ﴾ تمكن من استيراد وتصدير أنواع مختلفة من البيانات إلى قواعد بيانات وبرامج جداول الكترونية أخرى. 4 ] تعدد درجات الأمان في الأكسس، بحيث تمكن من إعطاء كل مستخدم حقوق الوصول للمعلومات حسب الحاجة. ر 5 ) إمكانية وضع قاعدة البيانات على شبكة حاسوب، مما يمكن عدة مستخدمين من الوصول إليها في أن واحد. التغيير غير المصرح به.

بيئة اكسس يتضمن برنامج كمسس المكونات الأتية: 1 ] الجداول (Tables): وهي مكان لتخزين البيانات، وتتكون الجداول من حقول (أعمدة)، وسجلات (صفوف). 2 ) استعلامات (Queries): وهي طلب استرجاع بيانات معينة من قاعدة بيانات، تنطبق عليها معايير محددة أو أوامر لتنفيذ عمليات على البيانات في الجداول من: حذف وإضافة وتعديل سجلات أو حقول وإنشاء وحذف جداول . 3 ) النماذج (Forms): واجهات يتم من خلالها إضافة وتعديل وحذف بيانات من الجداول. 4 ﴾ التقارير (Reports): وسيلة لعرض البيانات وطباعتها، بأشكال وتنسيقات متنوعة. وهناك مكونات أخرى لا داعى لذكرها.

**\*\*النشاء قاعدة بيانات في األكسس ، نتبع االتي:** 

 **ابدأ - كافة البرامج - ميكروسوفت أوفيس – نختار األكسس** 

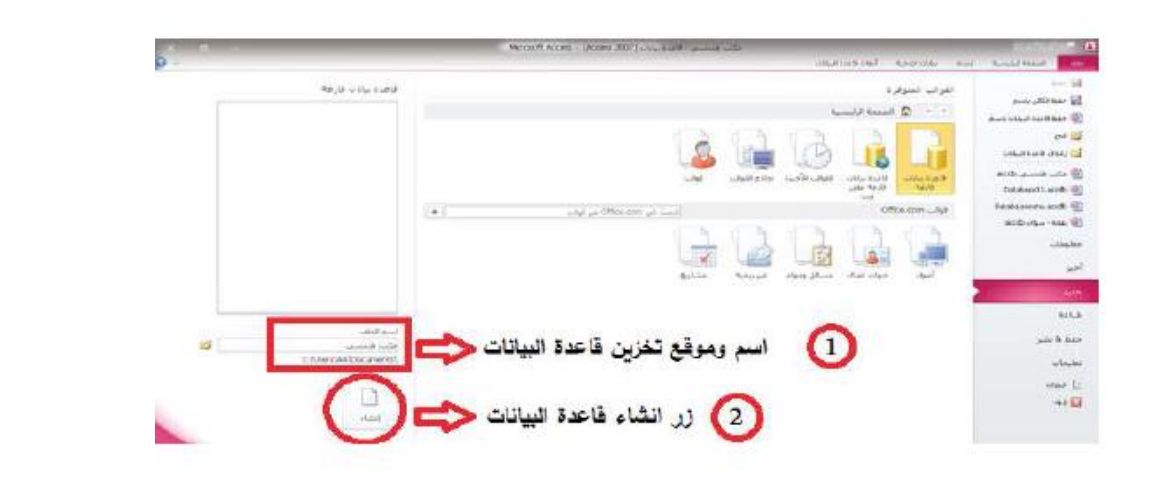

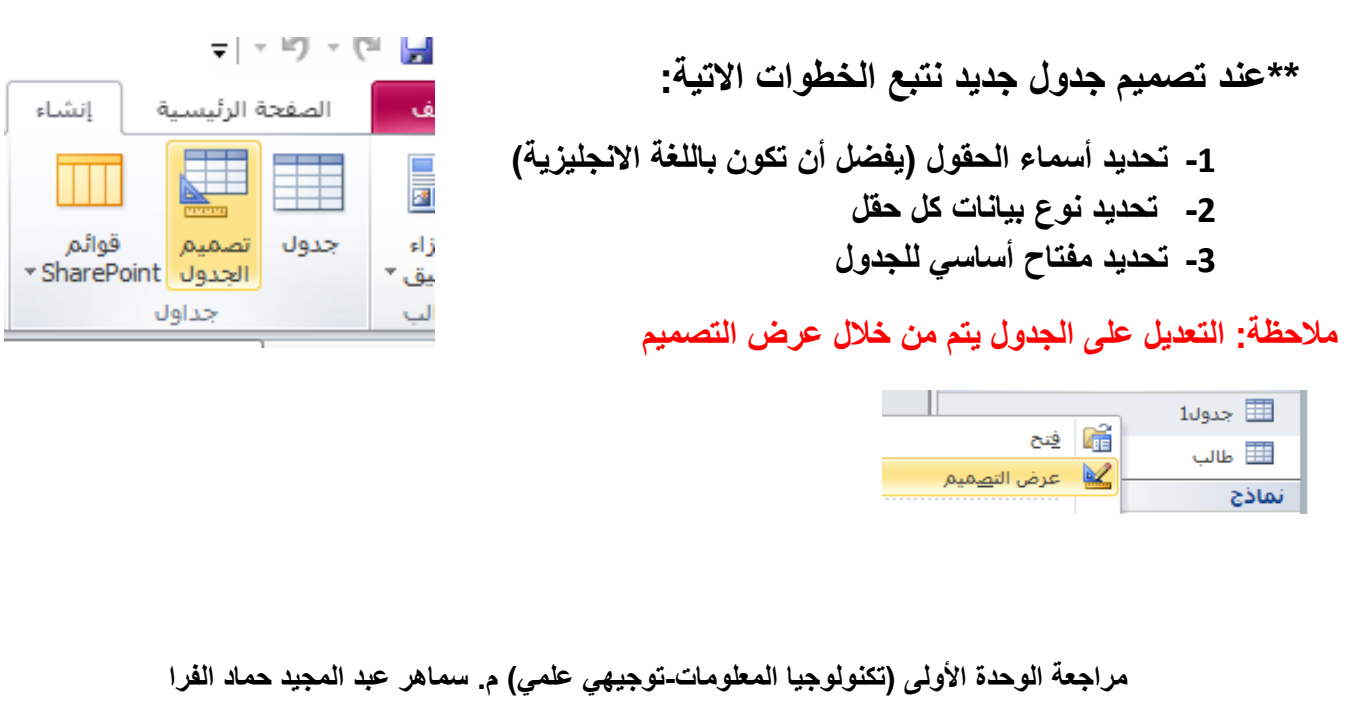

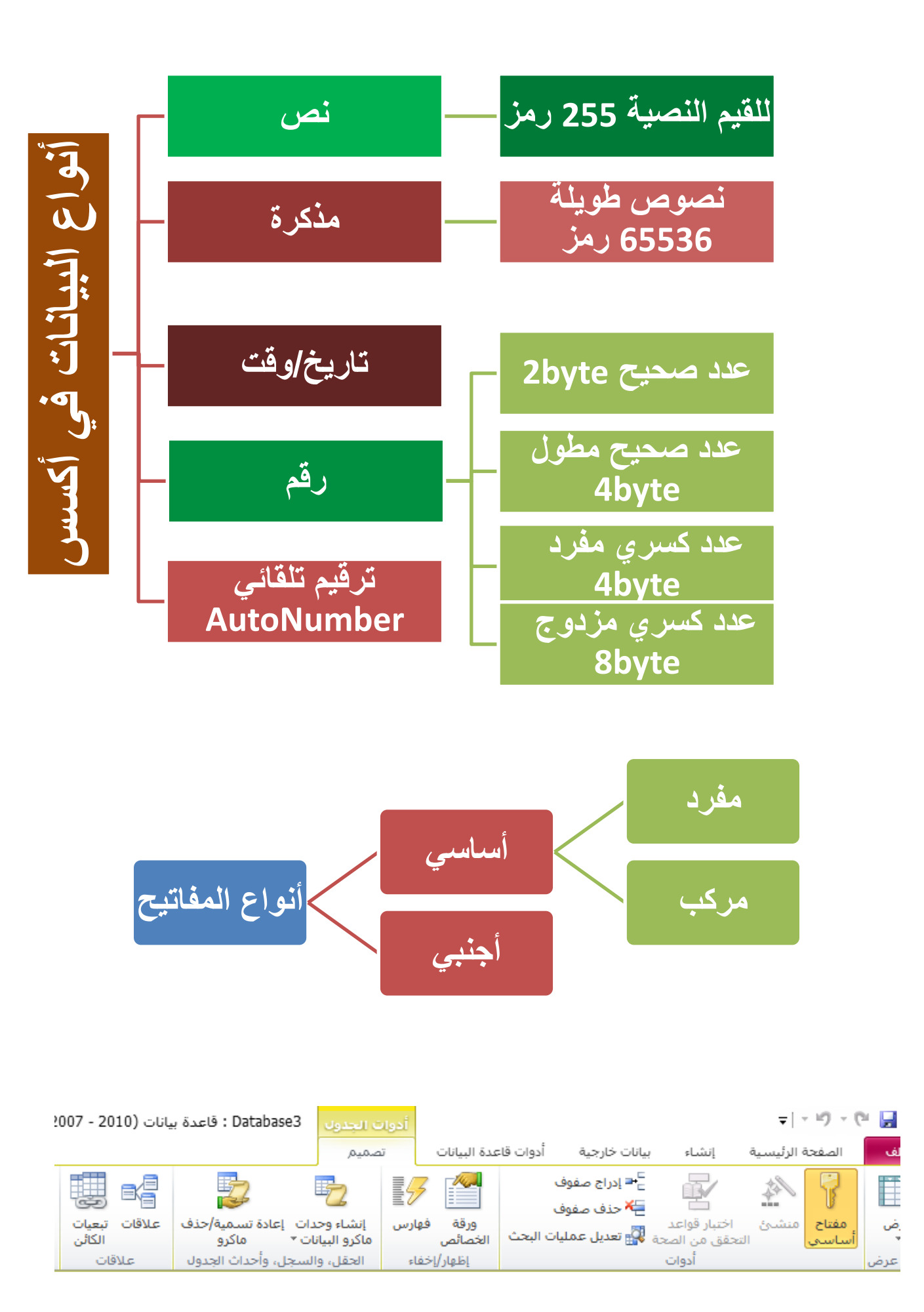

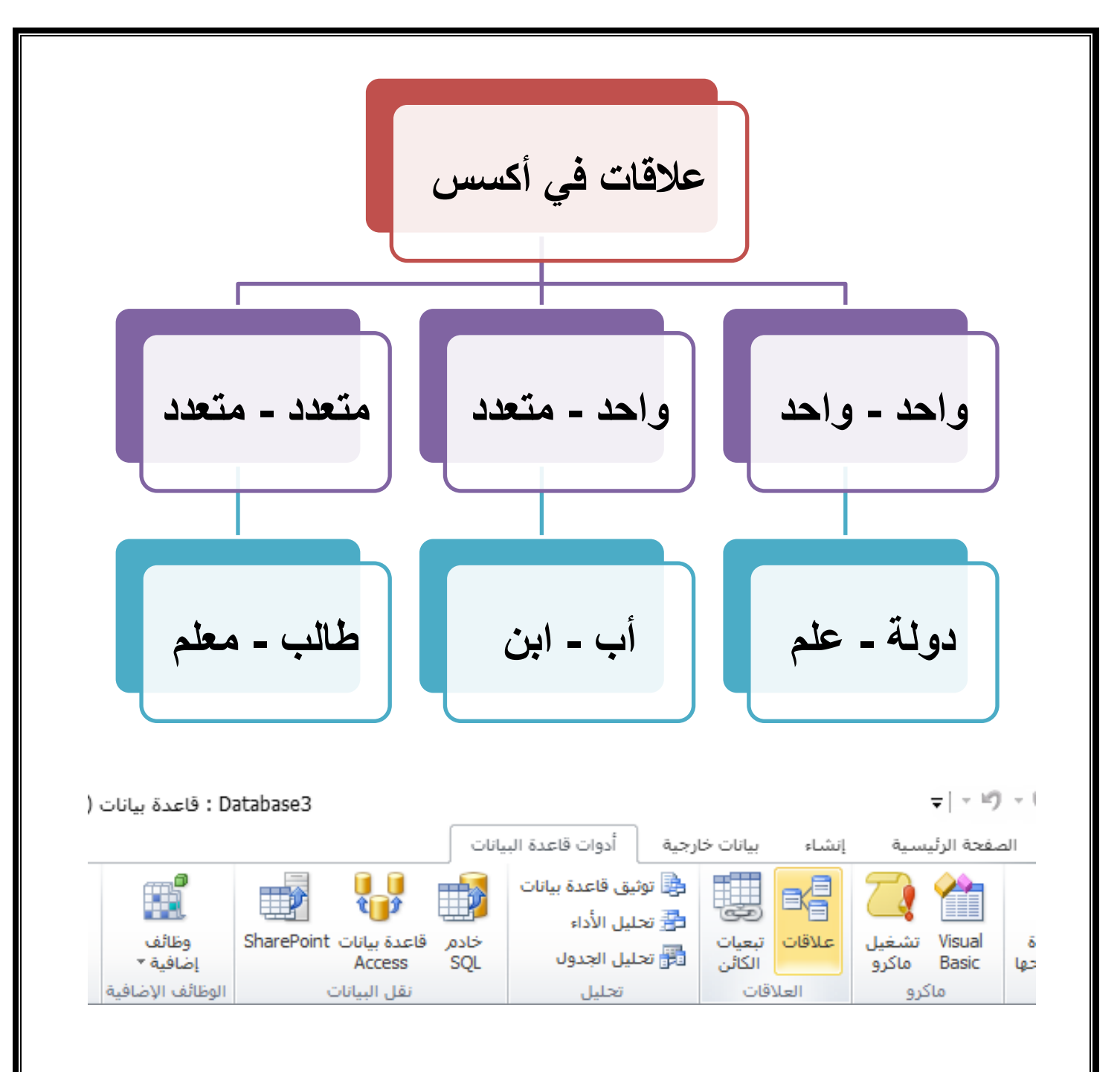

**\*\*مالحظة: العالقات بين الجداول من خالل حقول مشتركة** 

**سؤال: ما أهمية التكامل المرجعي في قواعد البيانات** 

**ج/ ضمان التناسق والتكامل بين الجداول بحيث أي تغيير في جدول يؤثر في الجدول المرتبط به.** 

- **تتالي تحديث الحقول المشتركة**
- **تتالي حذف السجالت المرتبطة**

### **:ERD**

**مخطط يضم جميع كيانات النظام )الجداول( وصفاتها ويوضح العالقات بين الجداول.**

#### **أسئلة اختبارات:**

#### لديك كيانات نظام مستشفى وصفاته كما يأتي:

- المريض (tblPatient): [كود المريض (pCode)، اسم المريض (pName)]
- الطبيب (tblDoctor): [كود الطبيب (drCode)، اسم الطبيب (drName)، تخصص الطبيب (drMajor)]

– الطبيب–المريض (tblTreating): [كود الطبيب (drCode)، كود المريض (pCode)، التاريخ (treatD)، التشخيص [(diagnosis)

أجب عن الأسئلة التالية:

- 1. حدد المفاتيح الأساسية والأجنبية للجداول.
- 2. حدد نوع البيانات المناسب لكل حقل من حقول جدول tblTreating.
	- 3. ارسم مخطط ERD المناسب للنظام.

في مكتب لشركة استيراد وتصدير. تمّ وصف النظام كالآتي: يوجد عدد من الأقسام حيث يعمل في كل قسم أكثر من موظف، يتم التعامل مع السلع من أكثر من قسم حسب العملية التجارية. ارسم نموذج ERD للنظام السابق.

) تأمل الجدولين التاليين(قاعدة بيانات الاحوال المدنية) ، ثم أجب عما يلي؟

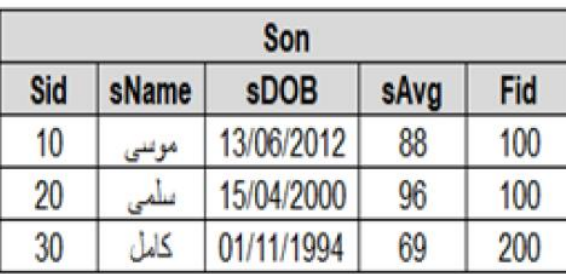

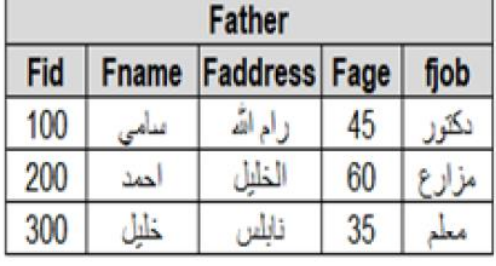

1) اذكر مفتاحا اساسيا مع تحديد الجدول التابع له. 2) اذكر مفتاحا اجنبيا(ان وجد) مع تحديد الجدول التابع له. 3) ما نوع العلاقة بين جدول Son وجدول Father؟

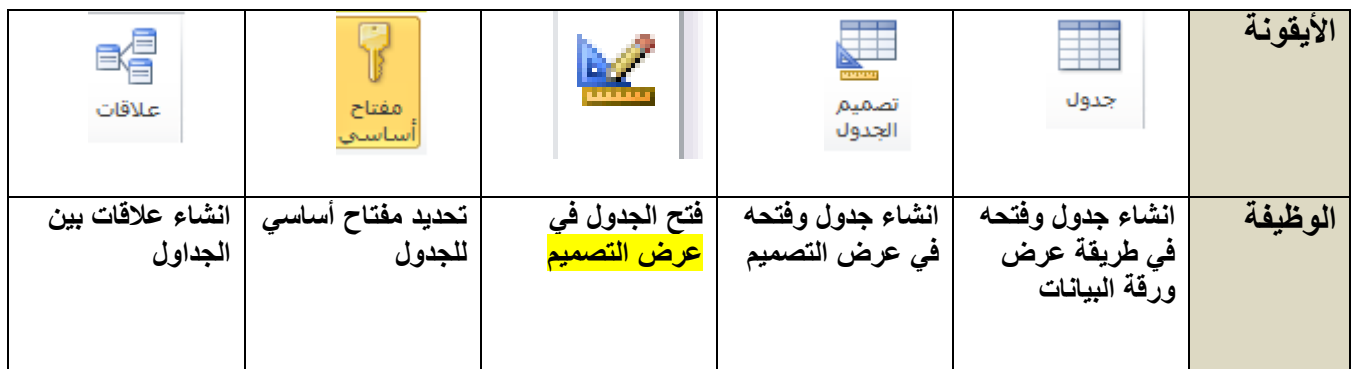

## **الدرس الثاني: االستعالمات ولغة SQL**

**قاعدة البيانات: مجموعة من البيانات المرتبة في جداول بطريقة يسهل الوصول إليها والتعديل عليها.** 

**أهمية قواعد البيانات:**

- **القدرة على استرجاع البيانات** 
	- **تحديث البيانات**
- **استخالص النتائج منها بطريقة مرتبة و منطقية.**

#### **لذلك نحتاج الى لغة SQL ، فما هى SQl؟**

**هي عبارة عن وسيلة تخاطب بها قاعدة البيانات للقيام بالعمليات السابقة.** 

SQL أقسام لغة SQL

تقسم هذه اللغة إلى ثلاثة أقسام:

أولاً: لغة تعويف البيانات (DDL -Data Definition Language)

مجموعة من الأوامر لإنشاء قاعدة بيانات وحذفها وإنشاء الجداول، وتعديلها، وحذفها.

ثانياً: لغة التحكم بالبيانات (DCL -Data Control Language)

مجموعة من الأوامر لتحديد صلاحيات مستخدمي قاعدة البيانات من حيث الوصول إلى مكوناتها واستخدامها.

ثالثاً: لغة معالجة البيانات (DML -Data Manipulation Language)

مجموعة من الأوامر لإجراء عمليات على الجداول (إدخال وتحديث وحذف واسترجاع سجلات) بناءً على معايير معينة، وسوف يتـم التطرق إليهـا نظراً لأثرهـا المباشـر علـى البيانـات، وأهميتهـا فـي إنتـاج التقارير المطلوبـة.

#### **\*\*وظائف االستعالمات:**

**-1 اجراء عمليات حسابية أو تجميع بيانات من عدة جداول مرتبطة و امكانية اضافة تلك البيانات أو حذفها أو تعديلها. -2 توفير بيانات محددة لنموذج أوتقرير بشكل جيد -3 تستخدم لغرض الحماية ، فيتم التعامل مع االستعالم بدل من التعامل مع قاعدة البيانات مباشرة.**

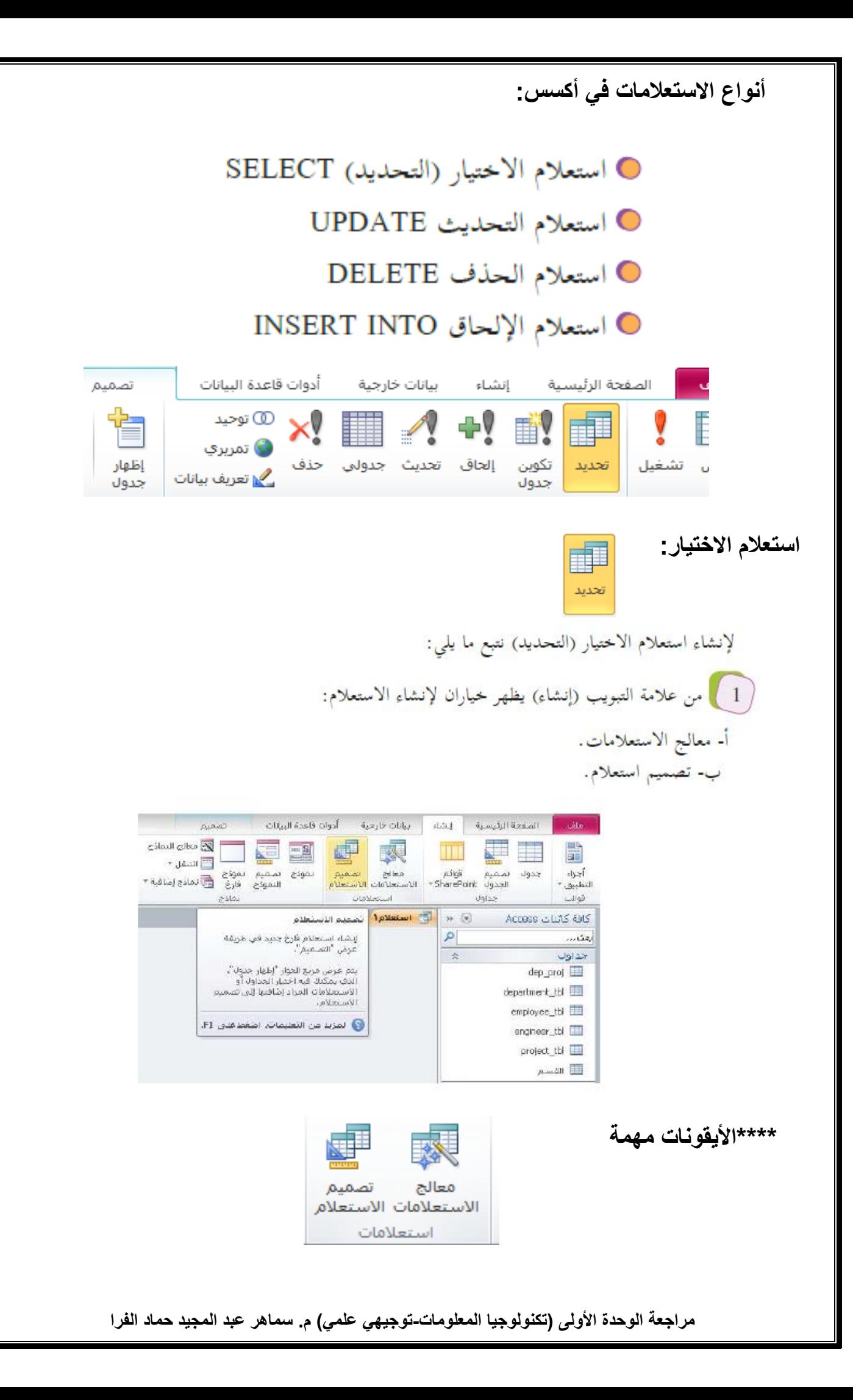

الصيغة العامة SELECT column1,column2 FROM Table1, Table2 **WHERE** condition **ORDER BY** Column1 [ascending | descending ] Column2 [ascending | descending ]

**أسئلة:**

**)1( اكتب جملة SQL السترجاع حقلي اسم المهندس name-eng و تخصصه major من جدول المهندسengineer .** 

**)2( تمعن جملة SQL االتية ، ثم أجب عما يلي:** 

SELECT product\_name, fact\_name From product, factory Where product.bar\_code = factory.bar\_code;

- **نوع االستعالم**
- **الحقول المطلوبة**
- **الجداول المطلوبة** 
	- **شرط الجملة**
- **مفتاح أساسي في جدول و أجنبي في جدول آخر**

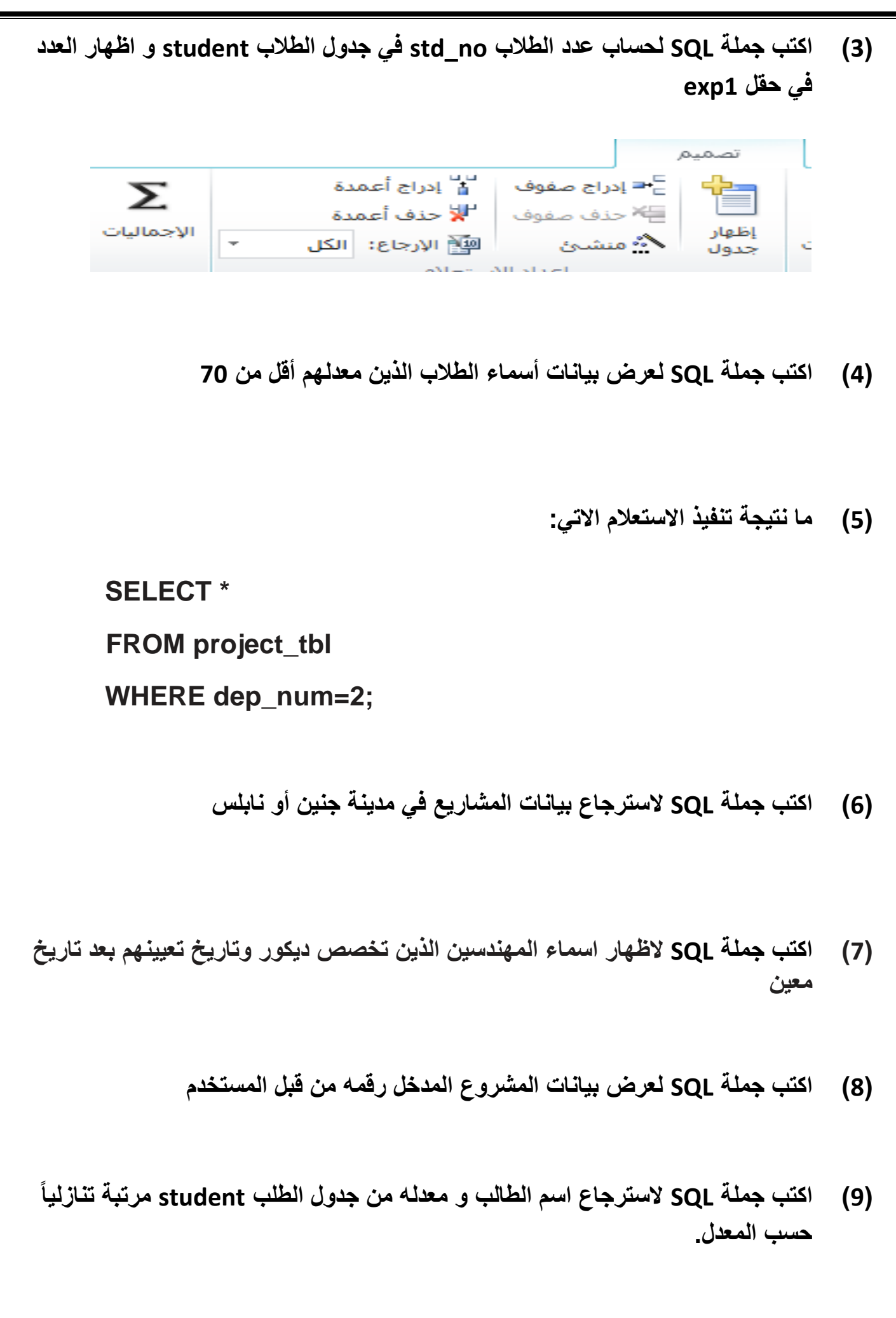

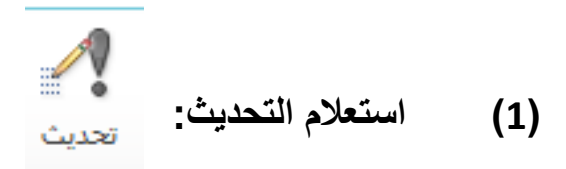

**يستخدم استعالم التحديث لتعديل بيانات حقول محددة في جداول**

الصيغة العامة

UPDATE Table \_ Name

SET column1\_name= new\_value1

Column2\_name=new\_value2

WHERE column\_name= some \_ value

**أسئلة:**

**)1( حدث األجرة بالساعة للعمال pay\_emp بزيادة قدرها %10 من األجرة فقط لمن تساوي أو تزيد أجورهم عن .20** 

**)2( تحديث عنوان الطالب ذو الرقم " 514 " الى القدس**

**)3( تعديل اسم الطالب الذي يسكن غزة ويدرس في الصف 12 /ع / 1 ليصبح اسمه علي .** 

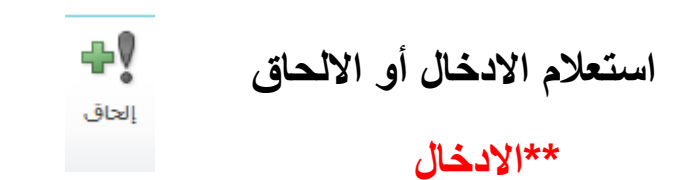

**يستخدم إلدخال سجل)مجموعة حقول( أو عدة سجالت في جدول**

INSERT INTO Table\_Name (column1, column2,...) VALUES (value1, value2, .....);

الحالات التي لا يتم فيها الا*دخ*ال<u>:</u>

● تكرار في المفتاح.<br>● قيمة المفتاح الأجنبي غير مسموحة. ● نوعية القيمة تختلف عن نوعية الحقل المسند له كأن نسند قيمة نصية لحقل عددي.

#### **سؤال:**

**أدخل الى جدول المهندس engineer البيانات االتية:** 

- **رقم المهندس 218**
- **اسم المهندس أيمن**
- **التخصص معماري**
- **تاريخ التعيين 1/2/2020**
	- **رقم القسم 1**

### **\*\* االلحاق:**

**تعريف االلحاق: عملية نسخ حقول جدول أو جزء منه الى جدول مطابق له في نوع المفتاح األساسي و بنفس الترتيب.** 

**صيغه االلحاق:** 

#### **INSERT INTO Table\_name1(columns)**

**SELECT columns FROM Table\_name2** 

**سؤال:** 

 **بأن )1( الحاق بيانات الطالب من جدول student إلى جدول student\_new علما الجدولين بنفس التصميم.** 

# **)4( استعالم الحذف**

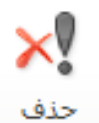

## **حاالت الحذف:**

**-1 حذف سجالت جدول كامل -2 حذف سجل واحد فقط من الجدول -3 حذف بيانات محددة من جدول حسب الرقم المدخل من المستخدم. أسئلة:**

**)1(حذف بيانات جميع الطالب** 

**)2(حذف بيانات رقم الطالب الذي يدخله المستخدم**

**)3(حذف بيانات الطالب الر اسبين** 

#### **أسئلة على جميع أنواع االستعالمات:**

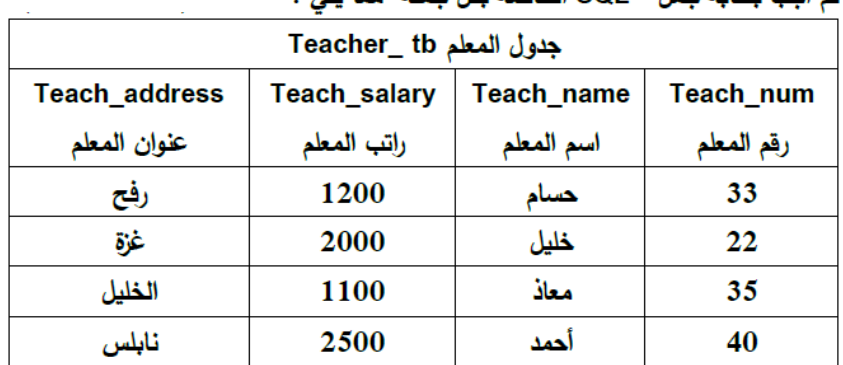

 $(1)$ تمعن الجدول أدناه ثم أجب بكتابة جمل SQL الخاصة بكل جملة مما يلي :

أ – استرجاع اسم المعلم وعنوانه حسب رقم المعلم المدخل بحيث تظهر رسالة (أدخل رقم المعلم لعرض البيانات) .

ب— تغيير راتب المعلمين بنسبة 20% للذين يتقاضون رواتب أقل من 1300 13

ج-حذف بيانات المعلم الذي رقمه = 22 .

د-انخال البيانات الأتية ( 55 ، محمود ، 1500 ، القدس ) إلى جدول المعلم .

 $(2)$ 

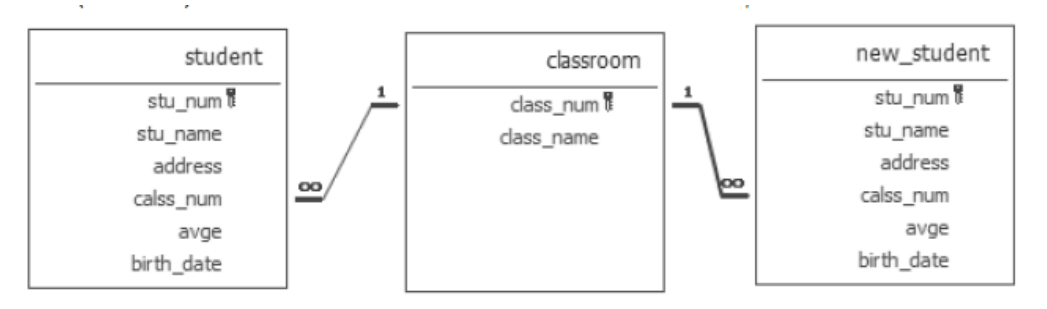

بناء على قاعدة البيانات السابقة اكتب جمل SQL اللازمة لكل مما يلي:

1. استرجاع اسم الطالب ومعدله من جدول الطالب student وترتيب النتائج بناء على المعدل تنازلياً.

- 2. استرجاع عدد طلبة الصف 12ع3
- 3. تعديل اسم الصف الذي رقمه 6 إلى 11 ع3
- 4. زبادة علامات الطلاب بزبادة 5% لكل طالب راسب (علماً بأن الطالب يكون راسباً إذا كان معدله أقل من 50)
- 5. إدخال البيانات الآتية لطالب جديد (الاسم: عمر ، تاربخ الميلاد :3/7/7/2003، الرقم 90، الصف رقم 2، العنوان: رفح).
	- 6. حذف بيانات الطالب بناء على رقم الطالب الذي يدخله المستخدم.
		- 7. حذف بيانات جميع الطلاب.

#### **الدرس الثالث: النماذج والتقارير**

**النموذج: واجهه )نافذة( يتم من خاللها معالجة البيانات )ادخال ،حذف ، تحرير( بشكل سهل في قاعدة البيانات.** 

**\*\*طرق انشاء النماذج في أكسس:**

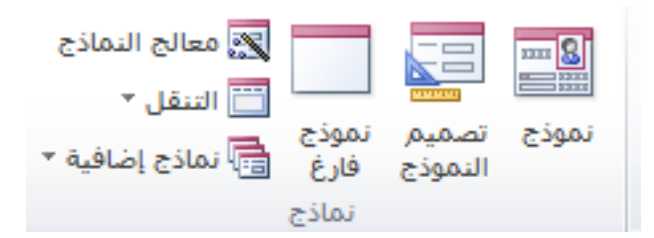

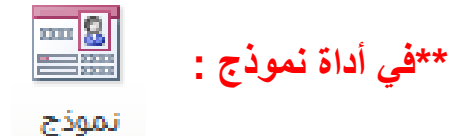

 **يتم انشاء نموذج بشكل سريع بحيث يتم اختيار اسم الجدول ، ثم الضغط على أيقونة نموذج من تبويب انشاء ليظهر النموذج مكتمل بجميع حقوله.**

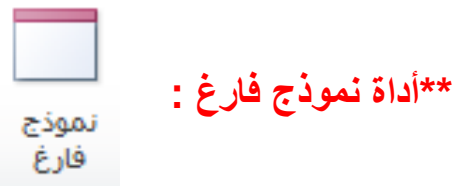

**يترك المجال للمصمم باختيار جميع مكونات النموذج من خالل اضافة األزرار و الحقول و تحديد مصدر السجالت للنموذج بشكل يدوي.** 

**لتحديد مصدر السجالت للنموذج الفارغ يتم اختيار:**

• **تبويب)تصميم(**  • **من مجموعة أدوات ،نختار ورقة الخصائص ، ومنها مصدر السجالت** 

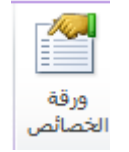

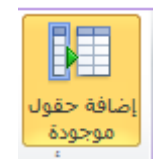

• **ثم اضافة حقول موجودة و سحبها الى النموذج.**

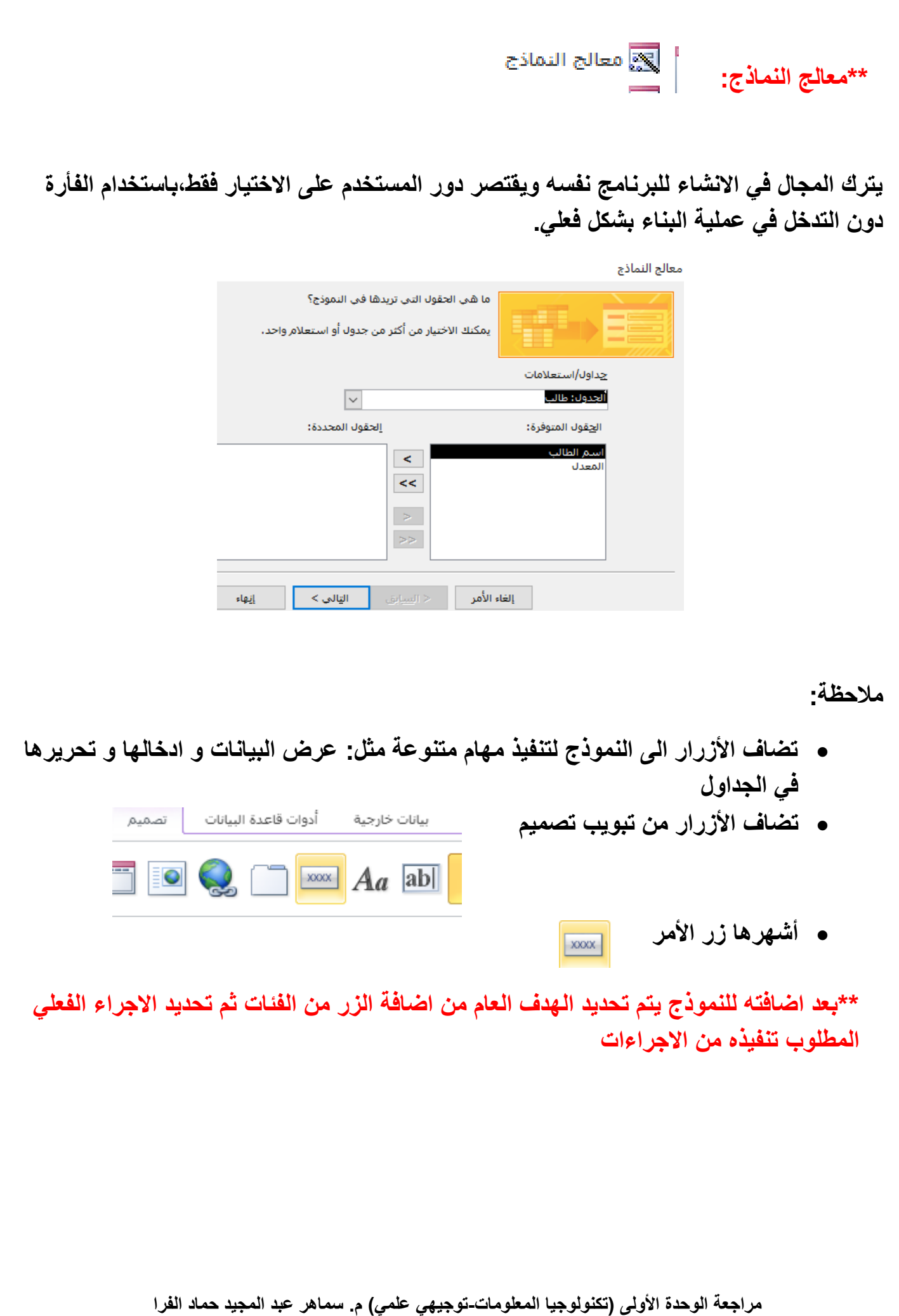

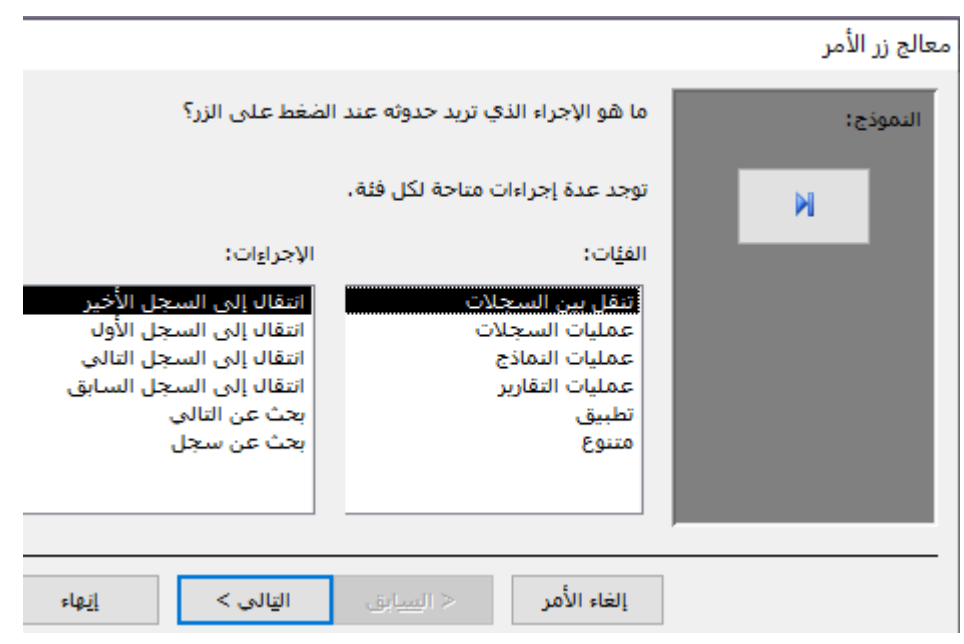

.<br>معالج زر الأمر

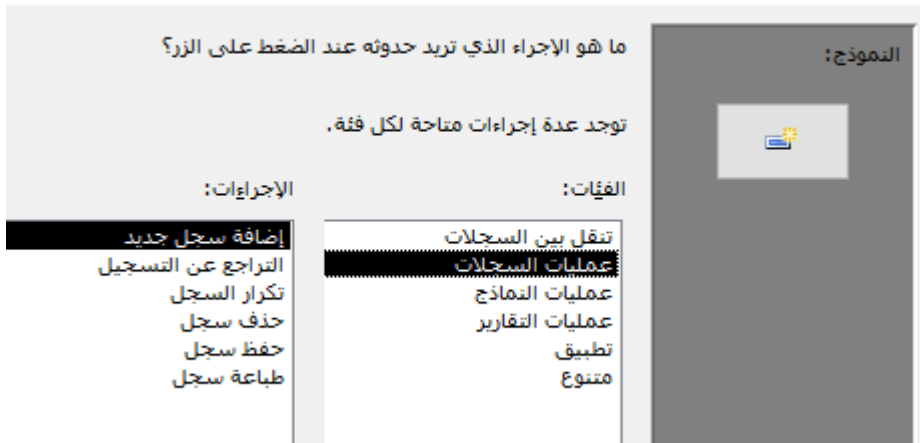

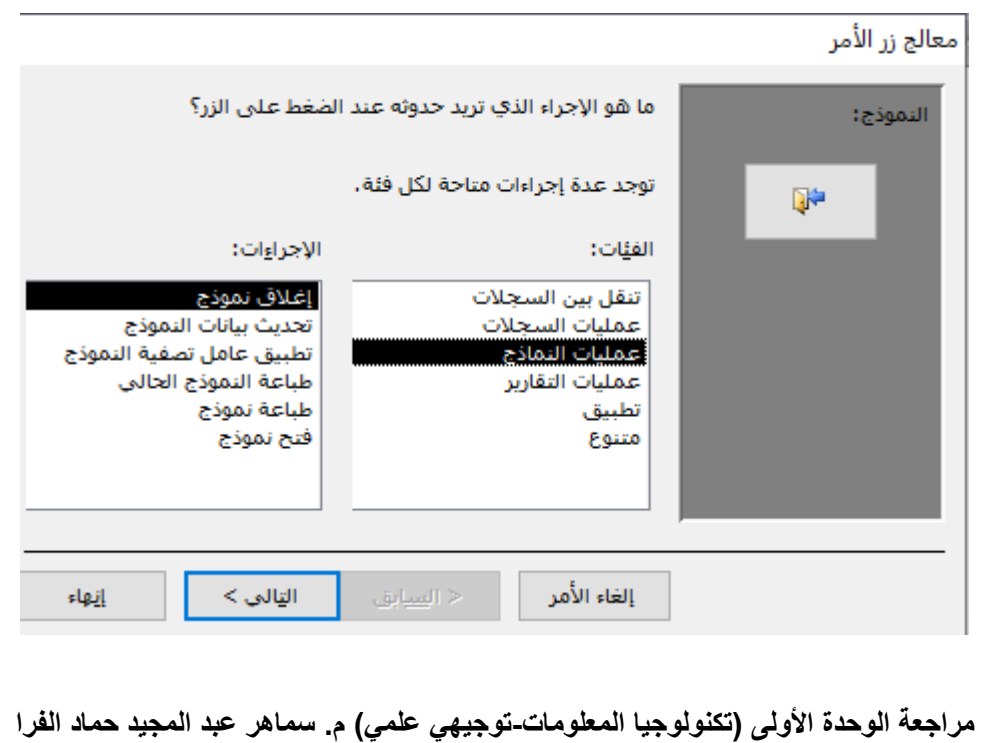

 **التقارير:** 

- **تكمن أهمية التقارير في توفرها كطريقة لعرض البيانات أو أجزاء منها في قاعدة البيانات وتنسيقها و تلخيصها و فرزها و معاينة محتواها على الشاشة قبل طباعتها.** 
	- **يمكن اضافة األزرار للتقرير ، باالضافة الى ادراج :**

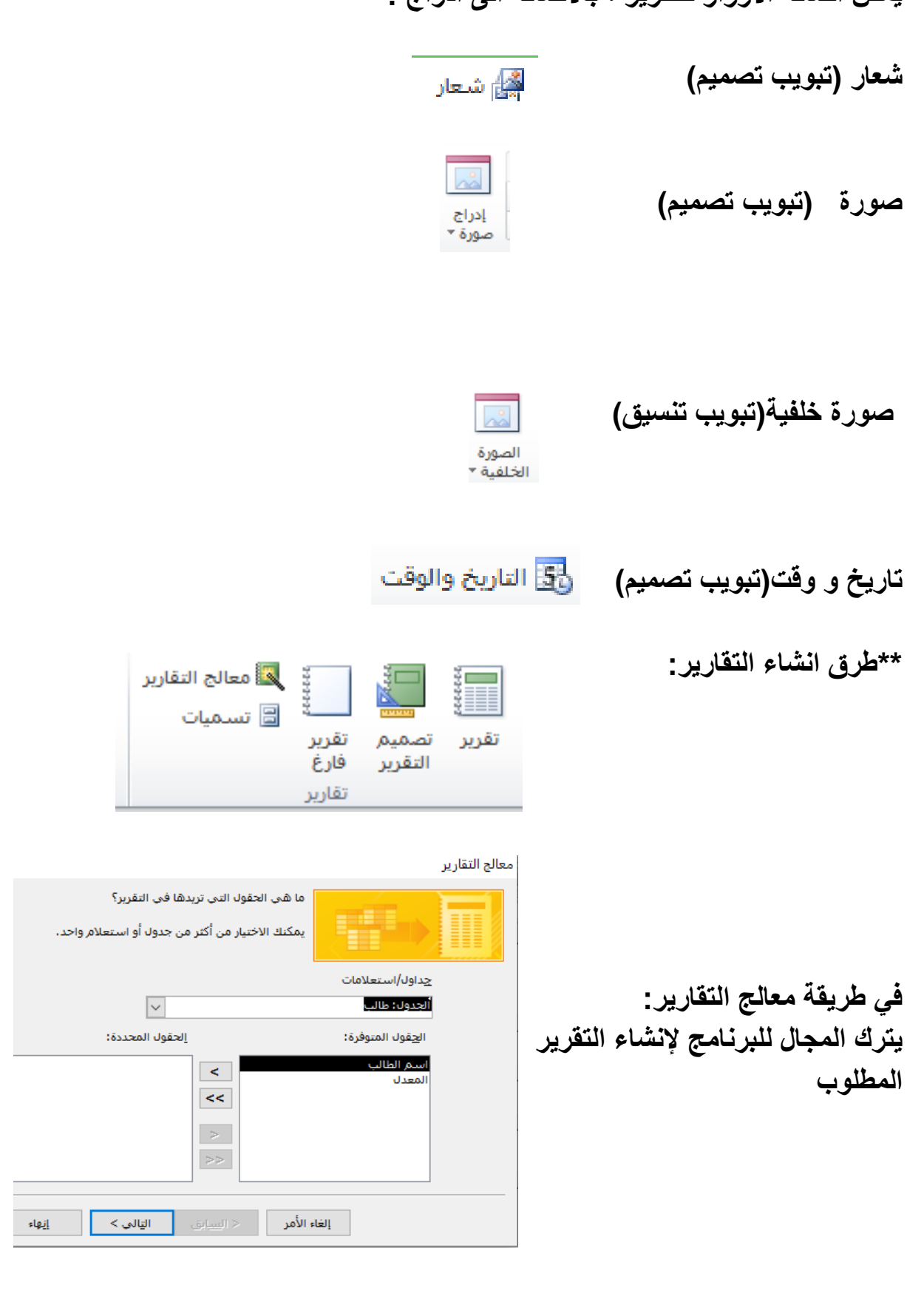

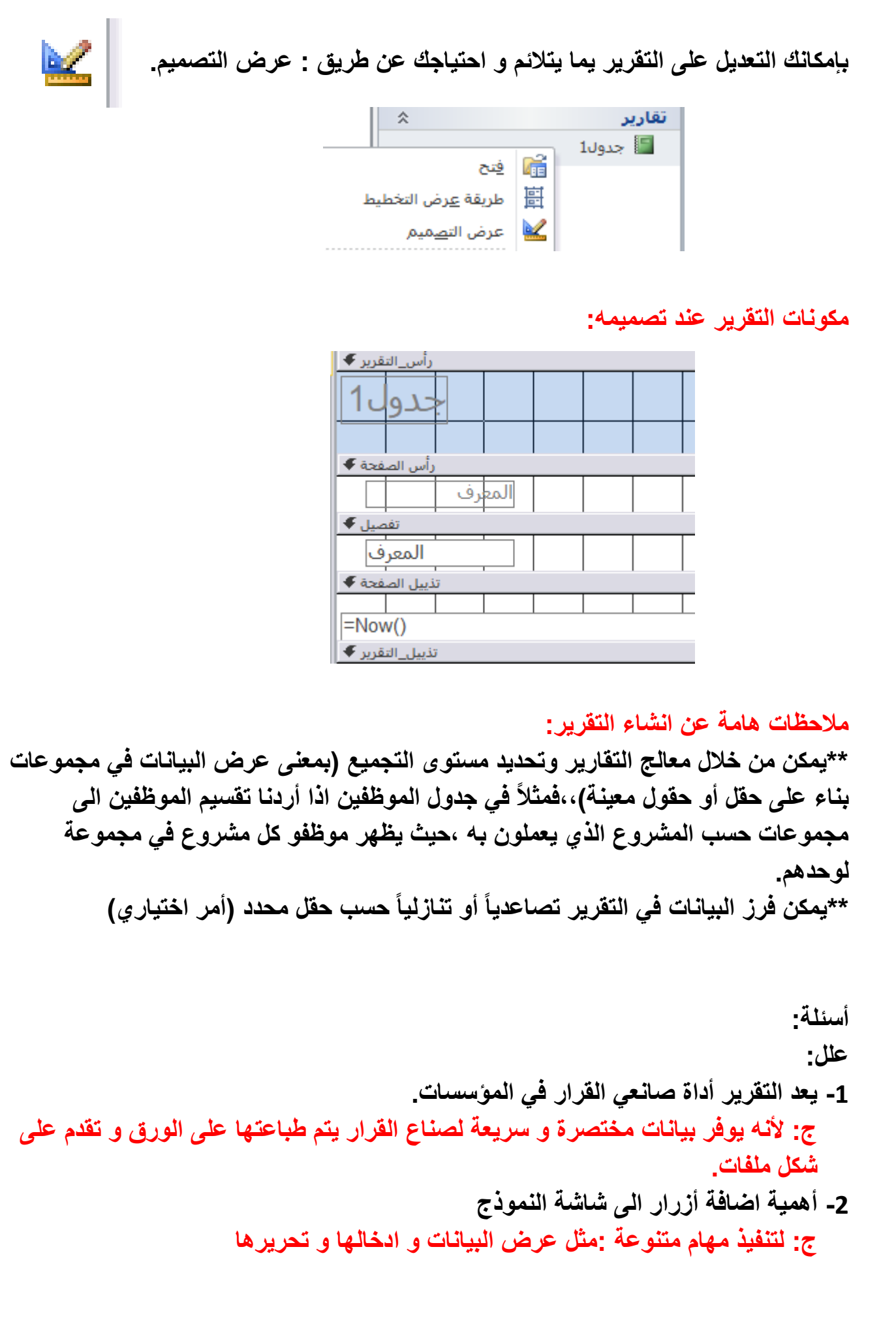

**س: أذكر طرق ادخال البيانات للجداول في قاعدة البيانات ج: -1 النماذج: حيث يتم ربط األدوات مع حقول البيانات في الجداول مباشرة -2 الدخول المباشر الى كل جدول: عن طريق النقر المزدوج على اسم الجدول ثم تعبئة البيانات )عرض ورقة البيانات( -3 انشاء استعالم الحاق لهذا الجدول**